Development of Maintenance Form Oracle Banking Trade Finance Release 14.7.3.0.0 Part No. F94108-01

[February] [2024]

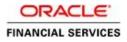

# Contents

| 1. | Prefa       | ce                                    | 3  |
|----|-------------|---------------------------------------|----|
| 1. | 1           | Audience                              | 3  |
| 1. | 2           | Related Documents                     | 3  |
| 2. | Intro       | duction                               | 3  |
| 2. | 1           | How to use this Guide                 | 3  |
| 3. | Over        | view of Maintenance Screen            | 4  |
| 4. | Scree       | n Development                         | 4  |
| 4. | 1           | Header Information                    | 4  |
| 4. | 2           | Preferences                           | 6  |
| 4. | 3           | Data Sources                          | 7  |
| 4. | 4           | Data Blocks                           | 12 |
| 4. | 5           | Screens                               | 14 |
| 4. | 6           | Field Sets                            | 16 |
| 4. | 7           | LOV                                   | 20 |
| 4. | 8           | Attaching Call forms                  | 23 |
| 4. | 9           | Adding Summary                        | 27 |
| 4. | 10          | Amendable fields Maintenance          | 29 |
| 5. | Gene        | ration and Deployment of files        | 30 |
| 6. | Gene        | rated Units                           | 33 |
| 6. | 1           | Front End Units                       | 33 |
|    | 6.1.1       | Language xml                          | 33 |
|    | 6.1.2       | SYS JavaScript File                   | 33 |
|    | 6.1.3       | Release Type Specific JavaScript File | 33 |
| 6. | 2           | Data Base Units                       |    |
|    | 6.2.1       | Static Scripts                        |    |
|    | 6.2.2       | System Packages                       |    |
|    | 6.2.3       | Hook Packages                         |    |
| 6. | 3           | Other Units                           |    |
| 0. | .5<br>6.3.1 | Xsd                                   |    |
|    |             |                                       |    |
|    |             | nsible Development                    |    |
| 7. |             | Extensibility in JavaScript Coding    |    |
| 7. |             | Extensibility in Backend Coding       |    |
|    | 7.2.1       | Functions in Hook Packages            | 35 |
|    | 7.2.2       | Flow of control through Hook packages | 35 |
|    | 7.2.3       | By passing Base Release Functionality | 36 |

# 1. Preface

This document describes Maintenance Screens in FLEXCUBE and the process of designing a simple Maintenance form using Oracle FLEXCUBE Development Workbench for Universal Banking

## 1.1 Audience

This document is intended for FLEXCUBE Application developers/users that use development Workbench to develop various FLEXCUBE components.

To Use this manual, you need conceptual and working knowledge of the below:

| Proficiency                                  | Resources                     |
|----------------------------------------------|-------------------------------|
| FLEXCUBE Functional Architecture             | Training programs from Oracle |
|                                              | Financial Software Services.  |
| FLEXCUBE Technical Architecture              | Training programs from Oracle |
|                                              | Financial Software Services.  |
| FLEXCUBE Screen Development                  | 04-Development_WorkBench      |
|                                              | _Screen_Development-I.docx    |
| Working knowledge of Web based applications  | Self Acquired                 |
| Working knowledge of Oracle Database         | Oracle Documentations         |
| Working knowledge of PLSQL & SQL<br>Language | Self Acquired                 |
| Working knowledge of XML files               | Self Acquired                 |

## **1.2** Related Documents

<u>04-Development\_WorkBench\_Screen\_Development-I.docx</u> <u>05-Development\_WorkBench\_Screen\_Development-II.docx</u>

# 2. Introduction

## 2.1 How to use this Guide

The information in this document includes:

- <u>Chapter 2 , "Introduction"</u>
- <u>Chapter 3 , "Overview of Call Form"</u>
- <u>Chapter 4 , "Screen Development"</u>
- <u>Chapter 5 , "Generated Units"</u>
- <u>Chapter 5 , "Extensible Development"</u>

# 3. Overview of Maintenance Screen

Maintenance Function Id's are used for storing maintenance data which are required for processing of any contracts, batches or for any other maintenance which are dependent on this

Example: Customer maintenance screen

If any customer wants to use the service of a bank, details about the customer will have to be maintained in the system .This will be maintenance data which will be required for other maintenances (creating account for the customer) as well as for transaction processing (debiting of customer account)

Business logic for a maintenance function id would be provided by the Development Workbench generated files .Most of the cases, system provided logic would be sufficient .Extra validations can be coded in the hook packages by the developer.

# 4. Screen Development

Design and development of a Maintenance function id is similar to any other function Ids. This section briefs the steps in designing a Maintenance screen. STDCINF is sample function id used for demonstration in this document

For detailed explanation, refer the document: <u>4-Development WorkBench</u> <u>Screen Development-I.docx</u>

#### 4.1 Header Information

Provide the header information as shown in the figure.

| ORACLE FLEXCUBE Development Workbe                                                                   | nch for Universal Banking          | DEMOUSER                        |
|----------------------------------------------------------------------------------------------------|------------------------------------|---------------------------------|
| Browser -                                                                                            |                                    | Windows Options Sign Out        |
| Function Generation                                                                                  |                                    |                                 |
|                                                                                                    |                                    | 四 凶 圓 歹 @ 4                     |
| Action None ·                                                                                        | Function Type Parent -             | Function Category Maintenance - |
| Function Id                                                                                          | Parent Function                    | Header Template None -          |
| Save XML Path                                                                                        | Parent Xml                         | Footer Temptate None ~          |
| DataSource<br>ListOrValues<br>Screens<br>FieldSets<br>Actions<br>Califorms<br>LaunchForms<br>Summary | 12.1: Providing Header Information |                                 |

- For new screen select action As New.
- Enter Function ID  $\rightarrow$  STDCIFD
- Function Type  $\rightarrow$  Parent
- Function Category  $\rightarrow$  Maintenance
- Parent Function Id  $\rightarrow$  None
- Parent Xml  $\rightarrow$  None
- Header Template  $\rightarrow$  None (Only for Process flow screens)
- Footer Template  $\rightarrow$  Maint Audit

| DRACLE FLEXCUBE Development Workben                                                                                                    | ch for Universal Banking              | DEMOUSER                                       |
|----------------------------------------------------------------------------------------------------|---------------------------------------|------------------------------------------------|
| Browser .                                                                                                    | an an fail an a shinan. Fairl fail ma | Windows Options Sign Out                       |
| unction Generation                                                                                                    |                                       |                                                |
|                                                                                                    |                                       |                                                |
| Action New -                                                                                                    | Function Type Parent •                | Function Category Maintenance  Save (CTRL = 5) |
| Function Id STDCIFD                                                                                                    | Parent Function                       | Header Template None -                         |
| Save XML Path D'RADTOOL                                                                                                    | Parent Xml                            | Footer Template None -                         |
| earch                                                                                                    |                                       |                                                |
| Catalitocka Catalitocka Catal |                                       |                                                |

User can save work at any point in time. Click the save icon on top right for the same .In order to work again with it select action as Load and load radxml from the hard disk path

| Browser -                                                                                                    | nent Workbench for Universa         | il Banking                                                                                                    |                                                                          | Windows                                                                           |                             |
|----------------------------------------------------------------------------------------------------|-------------------------------------|----------------------------------------------------------------------------------------------------|--------------------------------------------------------------------------|-----------------------------------------------------------------------------------|-----------------------------|
| Function Generation                                                                                           |                                     |                                                                                                    |                                                                          |                                                                                   |                             |
| Adion New •<br>Function Id STDCIFD<br>Save XML Path DrRADTOOL                                                 |                                     | Function Type Parent  Parent Function Parent Zona                                                                                                   |                                                                          | Function Category Maintenance •<br>Header Template None •<br>Fooler Template None | <br>17 W 4                  |
| Baardh Preferances DalaSource ListOfvalues DalaBlocks Screens FreeSslet Actions Califorms LaunchForms Summary | Enformation<br>Er<br>(1) File Saved | ror Description Of of Download File Download Do you want to open or save this file Name: RAD.2IP Type: WinRAR 2IP archive From: 10.184.132.100 Open | e7                                                                       |                                                                                   | DEMOUSER<br>priors Sign Out |
|                                                                                                    |                                     | While files from the interest can be<br>harm your computer. If you do not<br>save this file. <u>What a the mile?</u>                                | e useful, some files can potentially<br>trust the source, do not open or |                                                                                   |                             |

Fig 12.3: Saved File Information page

Note the following while providing header information for Maintenance screen

#### i) Naming Convention:

The third letter of the function id has to be D. Ideally the function id name should have 8 characters.

#### ii) Footer Template

Make sure that the master data source has the audit columns if footer template is provided as Maint log.

Refer <u>04-Development\_WorkBench\_Screen\_Development-I.docx</u> for detailed explanation

### 4.2 Preferences

- Details entered in Preferences are used in generating INCS for SMTB\_MENU, SMTB\_FUNCTION\_DESCRIPTION and SMTB\_ROLE\_DETAILS.
- **Control String** → Developer needs to select the actions which should be available for this screen in FLEXCUBE.

| RACLE FLEXCUBE Development                                                          | pment Workbench for Universal Banking                                                                                                    |                                                                                                    |                                                               |                        | Wedness   |        |          |    |
|-------------------------------------------------------------------------------------|----------------------------------------------------------------------------------------------------|----------------------------------------------------------------------------------------------------|---------------------------------------------------------------|------------------------|-----------|--------|----------|----|
| Inction Generation                                                                  |                                                                                                    |                                                                                                    |                                                               |                        | THIQOWS   | option | is on    |    |
|                                                                                     |                                                                                                    |                                                                                                    |                                                               |                        | 6         | ×      | 目仔       | Q. |
| Action New ·                                                                        | Function                                                                                                    | Type Parent ·                                                                                                    |                                                               | Function Category Main | lenance 👻 |        |          |    |
| Function Id STDCIFD                                                                 | Parent Fun                                                                                                    | ction                                                                                                    |                                                               | Header Template None   |           |        |          |    |
| Save XML Path D'IRADTOOL                                                            | Paren                                                                                                    | t Xml                                                                                                    |                                                               | Footer Template None   |           |        |          |    |
| arch                                                                                | Preferences                                                                                                    |                                                                                                    |                                                               |                        |           |        |          | 9  |
| Preferences DataSource ListOfvalues Screens FieldSets CallForms LaunchForms Summary | Source Construction Construction Constructio | Module<br>Module Description<br>Branch Program Id<br>Process Code<br>SVN Repository URL<br>Transaction Block<br>Name<br>Transaction Field<br>Name | ST // E<br>Stalic Maintenance<br>Choose Block<br>Choose Field | •                      | ]<br>]    | ing 🕂  |          |    |
|                                                                                     | Function Id                                                                                                    |                                                                                                    | Module *                                                      | Module De              | 51.00     | 0.000  | a little | 9  |
|                                                                                     |                                                                                                    | рт                                                                                                    |                                                               | Static Maintenance     |           |        |          |    |

Fig 12.4: Providing Preferences for Maintenance Screen

Note the following points while providing details in Preferences screen

- i) Control String REVERSE, ROLLOVER, CONFIRM, LIQUIDATE, HOLD operations are not applicable for maintenance screens.
- Defining Browser Menu Tree
   Browser menu tree will be defined in the script generated for
   *smtb\_function\_description.* The following labels has to be maintained for generation of proper script
   Main Menu: LBL\_{function id}\_MAIN\_MENU
   Sub Menu 1: LBL\_{function id}\_SUB\_MENU\_1

Sub Menu 2: LBL\_{function id}\_SUB\_MENU\_2 Description: LBL\_{function id}\_DESC Example: For STDCIFD, following labels has to be maintained LBL\_STDCIFD\_MAIN\_MENU, LBL\_STDCIFD\_SUB\_MENU\_1, LBL\_STDCIFD\_SUB\_MENU\_2, LBL\_STDCIFD\_DESC

Refer <u>Development WorkBench</u> <u>Screen Development-I.docx</u> for detailed explanation on preferences

### 4.3 Data Sources

- Right Click on Data Sources; click on Add. Add table window gets opened.
- If user knows the exact table name, he can enter name directly; else go to List Of values to get the list of tables available. Select the required table from the list.

| Browser -                                                              | pment Workbench for Universal Banking                                                                                                    |                                                               | DEM<br>Windows Options |              |
|------------------------------------------------------------------------|----------------------------------------------------------------------------------------------------|---------------------------------------------------------------|------------------------|--------------|
| Function Generation                                                    |                                                                                                    |                                                               |                        | - ×<br>7 9 4 |
| Action New •<br>Function Id STDCIFD<br>Stave XML Path DIRADTOIL        | Function Type Flarent    Fanent Function  Parent Xma                                                                                                    | Function Category M<br>Header Template H<br>Fooler Template N | sinisnance +           |              |
| Search                                                                 | AddTable                                                                                                    | ×                                                             |                        | 4            |
| DataSource                                                             | Table Faces (25)<br>Data Source X                                                                                                    | arent                                                         | Relation Type          | *            |
| Screens<br>FieldSals<br>Actions<br>Califorms<br>LaunchForms<br>Summary | Search Reset                                                                                                    |                                                               |                        |              |
|                                                                        | Table Name       STTM_CUSTOMER       STTM_CUSTOMER_ALTERNATE_BRANCH       STTM_CUSTOMER_CAT       STTM_CUSTOMER_NAM_DETAIL       STTM_CUSTOMER_NAM_MASTER       STTM_CUSTOMER_PARAM       STTM_CUSTOMER_PARE_MAGE       STTM_CUSTOMER_SRC_DETAILS       STTM_CUSTOMER_SRC_DETAILS       STTM_CUSTOMER_SRNO       STTM_CUSTOMER_SINNO       STTM_CUSTOMER_VINUSED       STTM_CUSTOMER_VINUSED |                                                               |                        |              |

Fig 12.5: Adding Data Sources for the Function id

- Select Master as Yes if added data source is Master Data Source for the screen. Every function id should have one master data source..
- **Primary Key columns** (i.e. Pk Cols ) and **Primary Types** (i.e. Pk Types) are mandatory. If it is already maintained in user schema in STTB\_PK\_COLS it will populated automatically otherwise user needs to enter values without fail. If user misses Pk cols and Pk Types package generation will fail. *Note: Master Data Source cannot have any parent.*

|                                                                                                    | pment Workbench for Unive | rsal Banking                                                              |   |                                                                | 1255                          |    |       | DEMO |        |     | No. |
|----------------------------------------------------------------------------------------------------|---------------------------|---------------------------------------------------------------------------|---|----------------------------------------------------------------|-------------------------------|----|-------|------|--------|-----|-----|
| Browser -<br>Function Generation                                                                      |                           |                                                                           |   |                                                                | Windo                         | ws | Optio | ns S | Sign C | Dut | ~   |
| Function Generation                                                                                   |                           |                                                                           |   |                                                                |                               | 12 |       | - 1  | 3 6    |     |     |
|                                                                                                    |                           |                                                                           |   |                                                                |                               |    | ×     |      |        | 4   | 1   |
| Action New -                                                                                          |                           | Function Type Parent                                                      |   |                                                                | Function Category Maintenance | ٠  |       |      |        |     |     |
| Function Id STDCIFD                                                                                   |                           | Parent Function                                                           |   |                                                                | Header Template None -        |    |       |      |        |     |     |
| Save XML Path D/IRADTOOL                                                                              |                           | Parent Xml                                                                |   |                                                                | Footer Template None          | ٠  |       |      |        |     |     |
| Search                                                                                                | Data Source Detail        | s                                                                         |   |                                                                |                               |    |       | +    | -      | 9   | •   |
| Preferences DataSource STM_CUSTOMER UstOValues DataBlocks Screens FieldSets Actions CallForms Summary |                           | STTM_CUSTOMER<br>Yes •<br>One To One •<br>No •<br>CUSTOMER_NO<br>VARCHAR2 | 0 | Parent<br>Relation<br>Where Clause<br>Default Order By<br>Type | Normal  Mandatory             |    | 000   |      |        |     |     |

Fig 12.6: Providing master Data Source Properties

• Right Click on Added Table (STTM\_CUSTOMER) to add fields to the table. Popup window gets opened with available columns in data source. Select the required fields and click ok. Selected will get added to the Data Source Tree.

| RACLE' FLEXCUBE Develop  | pment Workbench for Unive | ersal Banking        |   |                  |                      |       |      | DEM | OUS    | SER |
|--------------------------|---------------------------|----------------------|---|------------------|----------------------|-------|------|-----|--------|-----|
| rowser -                 |                           |                      |   |                  | Wi                   | ndows | Opti | ons | Sign ( | Out |
| nction Generation        |                           |                      |   |                  |                      |       |      |     |        | -   |
|                          |                           |                      |   |                  |                      | 6     | ×    |     | 5      | 4   |
| Action New ·             |                           | Function Type Parent |   |                  | e Clause             |       |      |     |        |     |
| Function Id STDCIFD      |                           | Parent Function      |   |                  | Header Template None |       |      |     |        |     |
| Save XML Path D/IRADTOOL |                           | Parent Xml           |   |                  | Footer Template None |       |      |     |        |     |
| arch                     | Data Source Detai         | ls                   |   |                  |                      |       |      | 4   |        | 9   |
| Deferences               | Data Source               | STTM_CUSTOMER        |   | Parent           |                      |       |      |     |        |     |
| DataSource               | Master                    | Yes -                |   | Relation         | 0                    |       | 2    |     |        |     |
| ListOfValues Add         | Relation Type             | One To One 👻         |   | Where Clause     |                      |       | 2    |     |        |     |
| DataBlocks Delate        | Multi Record              | No 🝷                 |   | Default Order By | Non-temperature      |       | 2    |     |        |     |
| Screens                  |                           | CUSTOMER_NO          | 2 | Туре             |                      |       |      |     |        |     |
| FieldSets                | PK Types *                | VARCHAR2             | 2 |                  | Mandatory            |       |      |     |        |     |
| CallForms                | Upload Table              |                      |   |                  |                      |       |      |     |        |     |
| a LaunchForms            |                           |                      |   |                  |                      |       |      |     |        |     |
| Summary                  |                           |                      |   |                  |                      |       |      |     |        |     |

Fig 12.7: Including Data Source Fields for the Data Source

| Browser -                                                    | ment Workbench for Universal Banking |                                       |   |                          | Windows                         |     |       |
|--------------------------------------------------------------|--------------------------------------|---------------------------------------|---|--------------------------|---------------------------------|-----|-------|
| Function Generation                                          |                                      |                                       | _ |                          |                                 |     |       |
|                                                              |                                      |                                       |   |                          |                                 |     | 4 1 4 |
| Action New -                                                 | Function Type Parent                 | *                                     |   |                          | Function Category Maintenance - |     |       |
| Function Id STDCIFD                                          | Parent Function                      |                                       |   |                          | Header Templals None •          |     |       |
| Save XML Palh DORADTOOL                                      | Parent Xmi                           |                                       |   |                          | Foolar Template Nona            | •   |       |
| Search                                                       | Select Fields                        |                                       | × |                          |                                 |     | + = 9 |
| Preferences                                                  |                                      |                                       |   | Parent                   |                                 |     |       |
| DalaSource     STIN_CUSTOMER     ListOfvalues     DataBlocks | V CUSTOMER_NO                        | VARCHAR2                              | W | Relation                 |                                 | 000 |       |
| DistOfValues                                                 | V CUSTOMER_TYPE                      | CHAR                                  |   | Where Clause             |                                 | 20  |       |
| DalaBlocks                                                   | V CUSTOMER_NAME1                     | VARCHAR2                              |   | Delaull Order By<br>Type | Normal 👻                        |     |       |
| FieldSals                                                    | Z ADDRESS_LINE1                      | VARCHAR2                              |   |                          | F Mandalory                     |     |       |
| CaliForms                                                    | ADDRESS_LINE3                        | VARCHAR2                              |   |                          |                                 |     |       |
| TaunchForms                                                  | ADDRESS_LINE2                        | VARCHAR2                              |   |                          |                                 |     |       |
| Summary                                                      | ADDRESS_LINE4                        | VARCHAR2                              |   |                          |                                 |     |       |
|                                                              | COUNTRY                              | VARCHAR2                              |   |                          |                                 |     |       |
|                                                              | SHORT_NAME                           | VARCHAR2                              |   |                          |                                 |     |       |
|                                                              | NATIONALITY                          | VARCHAR2                              | Е |                          |                                 |     |       |
|                                                              | LANGUAGE                             | VARCHAR2                              | - |                          |                                 |     |       |
|                                                              |                                      | · · · · · · · · · · · · · · · · · · · | 1 |                          |                                 |     |       |
|                                                              |                                      | Ok Cancel                             |   |                          |                                 |     |       |

Fig 12.7: Selecting Data Source Fields for the Data Source

#### **Data Source Field Properties**:

Only max length can be modified by the developer in data source field properties. Rest will be defaulted from table definition

| Browser -                                                                                                    | nent Workbench for Unive                                                                                                    | rsal Banking           |                      | Windows                         |      | MOUSER<br>Sign Out        |
|----------------------------------------------------------------------------------------------------|----------------------------------------------------------------------------------------------------|------------------------|----------------------|---------------------------------|------|---------------------------|
| unction Generation                                                                                                    |                                                                                                    |                        |                      |                                 |      | -                         |
|                                                                                                    |                                                                                                    |                        |                      |                                 |      | ₿ @ <                     |
| Action New -                                                                                                    | tion Id STDCIFD Parent Function L Path D:RADTOOL Parent Xml Data Source Field Details Column Name CUSTOMER_NO Block Name MMER_NO MER_NO MER_NPPE MER_NAMUE1 SSS_LINE1 TRY NALITY NALITY NALITY NALITY | Function Type Parent - |                      | Function Category Maintenance 👻 |      |                           |
| Function Id STDCIFD                                                                                                    |                                                                                                    | Parent Function        |                      | Header Template None 👻          |      | Sign Out<br>_ X<br>7 @ \$ |
| Save XML Path D:IRADTOOL                                                                                                    |                                                                                                    | Parent Xml             |                      | Footer Template None            | •    |                           |
| arch                                                                                                    | Data Source Field                                                                                                    | Details                |                      |                                 | Refr | esh — 🗐                   |
| Save XML Path D/RADTOOL     Parent Xml     Footer Template None       Search     Data Source Field Details       DataSource     Column Name     CUSTOMER / NO       DataSource     Block Name     Data Type       Block Name     Block Name     Max Length | Column Name                                                                                                    | CUSTOMER_NO            | Data Type            | VARCHAR2                        |      |                           |
|                                                                                                    |                                                                                                    | MaxLength              | 9                    | 5                               |      |                           |
|                                                                                                    |                                                                                                    | -                      |                      |                                 |      |                           |
|                                                                                                    |                                                                                                    |                        |                      |                                 |      |                           |
|                                                                                                    | E: 10 7 1                                                                                                    |                        | for Data Source Fiel |                                 |      |                           |

Data model of a single function id would include multiple tables .All the tables needs to added in the function id. Note the following while adding child data sources

#### Adding Child Data Source:

- Select Multi Record value as Yes if child data source is Multi record table.
- Child Data Source should always be associated with a parent.
- Relation is mandatory between parent and child. While giving relation, parent data source should come in left side of the relation.

| Browser -                                                                                                    | nent Workbench for Unive | rsal Banking                                                                                   |   |                                                   |                                                  | Windows | DE      | MOU  |   |
|----------------------------------------------------------------------------------------------------|--------------------------|------------------------------------------------------------------------------------------------|---|---------------------------------------------------|--------------------------------------------------|---------|---------|------|---|
| unction Generation                                                                                                    |                          |                                                                                                |   |                                                   |                                                  | windows | Options | Sign | - |
|                                                                                                    |                          |                                                                                                | - |                                                   |                                                  | 6       | XE      | ø    | 9 |
| Action New ·                                                                                                    |                          | Function Type Parent<br>Parent Function                                                        |   |                                                   | Function Category Mainte<br>Header Template None | nance + |         |      |   |
| Save XML Path D/RADTOOL                                                                                                    |                          | Parent Xml                                                                                     | 1 |                                                   | Footer Template None                             |         |         |      |   |
| earch                                                                                                    | Data Source Detail       | s                                                                                              |   |                                                   |                                                  |         |         | + -  | 9 |
| Preferences<br>DataSource<br>STM_CUSTOMER<br>STM_CUST_GROUP<br>GROUP_JD<br>CUSTOMER_NO<br>RELATIONSHIP<br>LISTOValues<br>DataBiocis<br>Screens<br>FieldSets<br>Actions<br>CaliForms<br>LaunchForms<br>Summary |                          | STTM_CUST_GROUP<br>No •<br>One To Many •<br>Yes •<br>GROUP_ID-CUSTOMER_NO<br>VARCHAR2-VARCHAR2 |   | Par<br>Relat<br>Where Clav<br>Default Order<br>T) | on STTM_CUSTOMER.CUSTOM                          |         | 000     |      |   |

Fig 12.7: Providing properties for Child Data Source

#### Note: A data source cannot be parent to itself.

Note the following while adding data sources:

- i) If the data source is designed with relation type as 1: N with its parent, then it should have at least one more Pk col than its parent (assuming relationship is based on Pk cols).
- ii) Master data source needs to have the audit columns if footer template is Maint audit; but those should not be added to data source fields as system will handle it

Refer <u>Development WorkBench</u> Screen <u>Development-I.docx</u> for detailed explanation on data sources.

## 4.4 Data Blocks

• Block Name should start with BLK\_<short Name equivalent to data source but not exactly same as Data Source name>.

| d Block         |                             | > |
|-----------------|-----------------------------|---|
| Block Name      | BLK_CUSTOMER                |   |
|                 | Ok Cancel                   |   |
|                 |                             |   |
|                 |                             |   |
| <b>F</b> L 40.0 | : Creating a new Data Block |   |

- Select Parent block if added block is not Master Block.
- Select Multi Record (Yes/No) based on this value, available data sources will displayed in data source available text area.

| ACLE FLEXCUBE Develop                      | ment Workbench for Unive         | rsal Banking         |               |                 |                            |                               |      | DEN   | IOU  | SER      |
|--------------------------------------------|----------------------------------|----------------------|---------------|-----------------|----------------------------|-------------------------------|------|-------|------|----------|
| owser .                                    |                                  |                      |               |                 |                            | Windows                       | s Op | tions | Sign | Out      |
| ction Generation                           |                                  |                      |               |                 |                            |                               |      |       |      | -        |
|                                            |                                  |                      |               |                 |                            |                               |      |       | 8    | <b>9</b> |
| Action New -                               |                                  | Function Type Parent | •             |                 |                            | Function Category Maintenance | •    |       |      |          |
| Function Id STDCIFD                        |                                  | Parent Function      |               |                 |                            | Header Template None 🔻        |      |       |      |          |
| Save XML Path D:\RADTOOL                   |                                  | Parent Xml           |               |                 |                            | Footer Template None          | *    |       |      |          |
| rch                                        | Block Properties                 |                      |               |                 |                            |                               |      | +     | - 1  | 5        |
| Preferences                                | Block Name                       | BLK_CUSTOMER         |               |                 | XSD Node                   | Customer                      |      |       |      |          |
| DataSource     Block Title     Block Title |                                  | <b>NE</b>            | XSD           | Node Annotation |                            | 2                             |      |       |      |          |
| B STTM_CUST_GROUP                          | Parent                           | One To One 🔻         | •             |                 | Master Block               | Yes -<br>No -                 |      |       |      |          |
| DataBlocks                                 | Relation Type<br>Block PK Fields |                      |               |                 | Multi Record<br>Block Type | Normal -                      |      |       |      |          |
| BLK_CUSTOMER                               | Dioder teriolog                  | Datacou              | rce Available |                 | Datasouro                  | a Addad                       |      |       |      |          |
| FieldSets                                  |                                  | STTM_CUSTOMER        | ice Available |                 | Datasount                  | .e Added                      |      |       |      |          |
| CallForms                                  |                                  |                      |               |                 |                            |                               |      |       |      |          |
| a Califorms                                |                                  |                      |               | particular and  |                            |                               |      |       |      |          |
| 🔁 Summary                                  |                                  |                      |               | 44              |                            |                               |      |       |      |          |
|                                            |                                  |                      |               | 44              |                            |                               |      |       |      |          |
|                                            |                                  |                      |               |                 |                            |                               |      |       |      |          |
|                                            |                                  |                      |               |                 |                            |                               |      |       |      |          |
|                                            |                                  |                      |               |                 |                            |                               |      |       |      |          |
|                                            |                                  |                      |               |                 |                            |                               |      |       |      |          |
|                                            |                                  |                      |               |                 |                            |                               |      |       |      |          |

• Select the required data source and click move button to attach Data Source to the block

|                                 | ment Workbench for Unive | ersal Banking        |              |                            |                               |     |       |       | DUSE        |   |
|---------------------------------|--------------------------|----------------------|--------------|----------------------------|-------------------------------|-----|-------|-------|-------------|---|
| Browser 🖌<br>unction Generation |                          |                      |              |                            | Wind                          | ows | Optio | ins t | Sign Ou     | t |
|                                 |                          |                      |              |                            |                               |     | ×     |       | 7 🧃         | 4 |
| Action New -                    |                          | Function Type Parent | •            |                            | Function Category Maintenance | e 🕶 |       |       |             |   |
| Function Id STDCIFD             |                          | Parent Function      |              |                            | Header Template None 👻        |     |       |       |             |   |
| Save XML Path D:\RADTOOL        |                          | Parent Xml           |              |                            | Footer Template None          | ٠   |       |       |             |   |
| earch                           | Block Properties         |                      |              |                            |                               |     |       | + -   | <u>ai</u> 5 |   |
| Preferences Block Name          |                          | BLK_CUSTOMER         |              | XSD Node                   | Customer                      |     | 1     |       |             |   |
| DataSource                      | Block Title              |                      | 2            | XSD Node Annotation        |                               | _   | 2     |       |             |   |
| B STTM_CUST_GROUP               | Parent                   |                      | •            | Master Block               | Yes -                         |     |       |       |             |   |
| ListOfValues DataBlocks         | Relation Type            | One To One 🔻         |              | Multi Record<br>Block Type | No -<br>Normal -              |     |       |       |             |   |
| BLK_CUSTOMER                    | Block PK Fields          | Detection            | ce Available | Datasouro                  |                               |     |       |       |             |   |
| Screens FieldSets               |                          |                      | ce Avaliable | STTM CUSTOMER              | ce Added                      |     |       |       |             |   |
| Carlons Actions                 |                          | STIM_COSTOMER        |              | STIM_COSTOMER              |                               |     |       |       |             |   |
| CallForms                       |                          |                      |              |                            |                               |     |       |       |             |   |
| Summary                         |                          |                      |              |                            |                               |     |       |       |             |   |
|                                 |                          |                      |              | 44                         |                               |     |       |       |             |   |
|                                 |                          |                      |              |                            |                               |     |       |       |             |   |
|                                 |                          |                      |              |                            |                               |     |       |       |             |   |

Fig 12.10: Attaching Data Sources to Data Block

#### Adding multi record data source to data block:

User on selecting Multi record Yes in data block properties all the data sources with multi record Yes will be populated. *Multi Data Source once used to one block won't available for reuse where as single record data source can be used in multiple blocks* 

**Select Block Fields:** 

- Right click on added block. Select Fields window will get opened. Developer needs to check the right side check box to add the required fields.
- **Field Name**: It should not be the same as column name .Special characters are also not allowed in the field name (including underscore and space)
- Label Code: It will be automatically populated based on field name.

| CRACLE FLEXCUBE Development Workbe | nch for Universal Banking - Wind | ows Internet Explorer | Antonio Constant, Minut St. | and a second second sec |                    |         |          |
|------------------------------------|----------------------------------|-----------------------|-----------------------------|----------------------------------------------------------------------------------------------------|--------------------|---------|----------|
| ORACLE FLEXCUBE Develop            | pment Workbench for Universa     | l Banking             |                             |                                                                                                    |                    | DE      | MOUSER   |
| Browser -                          |                                  |                       |                             |                                                                                                    | Windows            | Options | Sign Out |
| Function Generation                |                                  |                       |                             |                                                                                                    |                    |         |          |
|                                    |                                  |                       |                             |                                                                                                    | G                  |         | 1 77 🧐 🤫 |
| Action New 👻                       |                                  | Function Type Parent  | *                           | Function Cate                                                                                                    | jory Mainlenance 💌 |         |          |
| Function Id STDCIFD                |                                  | Parent Function       |                             | Header Temp                                                                                                    | lale None 💌        |         |          |
| Save XML Path DIRADTOOL            |                                  | ParentXmi             |                             | Fooler Temp                                                                                                    | Late None -        |         |          |
| Search                             | Select Fields & Add UI Field     | ls                    |                             | ×                                                                                                    |                    | +       | - 🔊 🍫    |
| Preferences                        | DataSource fields UI Fie         | lds                   |                             | omer                                                                                                    |                    |         |          |
| DalaSource                         |                                  |                       |                             | errite)                                                                                                    |                    | 2       |          |
| STTM_CUSTOMER     STTM_CUST_GROUP  |                                  | TTM_CUSTOMER -        |                             | -                                                                                                    |                    |         |          |
| ListOfvalues                       | Column Name                      | Field Name            | Label Code                  | * ·                                                                                                    |                    |         |          |
| DalaBlocks                         | CUSTOMER_NO                      | CUSTNO                | LBL_CUSTNO                  | mai 👻                                                                                                    |                    |         |          |
| BLK_CUSTOMER                       | CUSTOMER_TYPE                    | CUSTTYPE              | LBL_CUSTTYPE                | ded                                                                                                    |                    |         |          |
| FieldSols                          | CUSTOMER_NAME1                   | CNAME                 | LBL_CNAME                   |                                                                                                    | -                  |         |          |
| Actions 📜                          | ADDRESS_LINE1                    | ADDR1                 | LBL_ADDR1                   |                                                                                                    |                    |         |          |
| CaliForms                          | COUNTRY                          | CNTY                  | LBL_CNTY                    |                                                                                                    |                    |         |          |
| Summary                            | ☑ NATIONALITY                    | NLTY                  | LBL_NLTY                    |                                                                                                    |                    |         |          |
|                                    | LANGUAGE                         | LANG                  | LBL_LANG                    |                                                                                                    |                    |         |          |
|                                    | V                                |                       |                             |                                                                                                    |                    |         |          |
|                                    |                                  |                       |                             |                                                                                                    |                    |         |          |
|                                    | £.                               |                       |                             |                                                                                                    |                    |         |          |
|                                    |                                  |                       |                             |                                                                                                    |                    |         |          |
|                                    |                                  |                       |                             |                                                                                                    |                    |         |          |
|                                    |                                  |                       |                             | -                                                                                                    |                    |         |          |
|                                    |                                  |                       |                             | Ok Cancel                                                                                                    |                    |         |          |
|                                    |                                  |                       |                             |                                                                                                    |                    |         |          |
|                                    |                                  |                       |                             |                                                                                                    |                    |         |          |

Fig 12.11: Adding Block Fields to Data Block

Refer <u>*Development WorkBench Screen Development-I.docx*</u> for detailed explanation on data blocks and block field properties

#### 4.5 Screens

- Right click on Screens node to add a new screen
- Screen Name should start with CVS\_<Name>...
- By default screen are divided into 3 parts.
- One Main Screen is Mandatory.
- Tabs can be defined on any of the screen portions as required
- User can add sections to tabs.
- Each section can be divided into partitions.

| Browser -                                                                      | oment Workbench for Unive                                      | ersal Banking                                         |                  |                            |                                                                      | Windows     | DEN<br>Options |     |   |
|--------------------------------------------------------------------------------|----------------------------------------------------------------|-------------------------------------------------------|------------------|----------------------------|----------------------------------------------------------------------|-------------|----------------|-----|---|
| function Generation                                                            |                                                                |                                                       |                  |                            |                                                                      |             |                | 77  | - |
| Action New  Function Id STDCIFD Save XML Path D:(RADTOOL Search                | Screen Details                                                 | Function Type Parent<br>Parent Function<br>Parent Xml | •                |                            | Function Category Main<br>Header Template Non<br>Footer Template Non | ie 🔻        |                |     |   |
| Preferences DataSource ListOValues DataBlocks CVS_MAIN D CVS_MAIN D HEADER DOY | Screen Name<br>Screen Title<br>Screen Size<br>Exit Button Type | CVS_MAIN<br>LBL_CUST<br>Small •<br>Default Cancel •   | <b>₽</b> ≣.<br>- | ☑ Main Screen<br>☑ Visible |                                                                      |             |                | + - |   |
| P Forter     FieldSets     Actions     CallForms     LaunchForms     Summary   | Argument I                                                     | lame Source Block                                     | Source Field     | Argument Value             | Target Block T                                                       | arget Field | Active         |     |   |

## Fig 12.12: Providing properties to new Screen

| ACLE FLEXCUBE Developm     | ent Workbench for Universal Banking |           |                         | Windows   |            | MOUSE<br>Sign Ou |
|----------------------------|-------------------------------------|-----------|-------------------------|-----------|------------|------------------|
| ction Generation           |                                     |           |                         |           |            |                  |
|                            |                                     |           |                         | 6         |            | 77 📢             |
| Action New *               | Function Type Parent 💌              |           | Function Category Malni | enance 🔻  |            |                  |
| Function Id STDCIFC        | Parent Function                     |           | Header Templale None    | *         |            |                  |
| Save XML Pain DSRADTOOL    | Parent Xmi                          |           | Fooler Template None    | *         |            |                  |
| ch                         | Tab Details                         |           |                         | Dependent | t Fields 🌵 | - 21             |
| Preferances                | Screen Name CVS_MAIN                | 🔽 Visible |                         |           |            |                  |
| DalaSource<br>ListOfvalues | Tab Name TAB_MAIN                   | -         |                         |           |            |                  |
| DalaBlocks                 | Tab Label Tab Type                  | 54        |                         |           |            |                  |
| Screens                    |                                     |           |                         |           |            |                  |
| HEADER     TAB_HEADER      | Add Section                         |           | ×                       |           |            |                  |
|                            | Section Name SEC_CUST               |           |                         |           |            |                  |
| TAB_MAIN                   |                                     |           |                         |           |            |                  |
| TAB_FOOTER                 | Ok Cancel                           |           |                         |           |            |                  |
| FieldSels<br>Actions       |                                     |           |                         |           |            |                  |
| CaliForms                  |                                     |           |                         |           |            |                  |
| LaunchForms<br>Summary     |                                     |           |                         |           |            |                  |
| _ ourrinary                |                                     |           |                         |           |            |                  |
|                            |                                     |           |                         |           |            |                  |
|                            |                                     |           |                         |           |            |                  |
|                            |                                     |           |                         |           |            |                  |
|                            |                                     |           |                         |           |            |                  |
|                            |                                     |           |                         |           |            |                  |
|                            |                                     |           |                         |           |            |                  |

Fig 12.13: Creating new section in TAB\_MAIN in the body of screen CVS\_MAIN

| RACLE FLEXCUBE Develop                                        | ment Workbench for Universal Banking                    | DEMOUSER                        |
|---------------------------------------------------------------|---------------------------------------------------------|---------------------------------|
| Browser -                                                     |                                                         | Windows Options Sign Out        |
| inction Generation                                            |                                                         | -                               |
|                                                               |                                                         | 🖬 🗷 🗏 🐬 🅥 🛛                     |
| Action New 👻                                                  | Function Type Parent                                    | Function Category Maintenance 👻 |
| Function Id STDCIFD                                           | Parent Function                                         | Header Template None 👻          |
| Save XML Path D:\RADTOOL                                      | Parent Xml                                              | Footer Template None -          |
| arch                                                          | Section Details                                         | - 🗷 🖙                           |
| Preferences DataSource ListOfValues DataBlocks DataBlocks     | Section Name SEC_CUST  Section Label LBL_SECT  Collapse |                                 |
| 🖃 🚞 CVS_MAIN                                                  | Partition Details                                       | +-                              |
| TAB_HEADER                                                    | Partition SI No Partition Name                          | Width Sub-partitions            |
| BODY                                                          | PART1                                                   | 50 👻                            |
| TAB_MAIN<br>SEC_CUST                                          | 2 PART2                                                 | 50 👻 🖵                          |
| G DOTER                                                       |                                                         | *                               |
| TAB_FOOTER  FieldSets CallForms CallForms LaunchForms Summary |                                                         |                                 |

## 4.6 Field Sets

A group of fields can be grouped together in a Field set which can be placed together in the screen

- Field Set Name should start with FST\_<>.
- Select the Block adding to field set.
- All fields available to the block will be displayed in to the data block fields text area. Move fields from data block fields to Field set fields.
- The order of fields in *field set fields* will reflect in the screen as well

| Browser -                                                                                                    | nent Workbench for Universal Banking                                                                                                    |                                                                                |                                                                           | Vindows | DEI<br>Options                    | MOUSE<br>Sign Ou |   |
|----------------------------------------------------------------------------------------------------|----------------------------------------------------------------------------------------------------|--------------------------------------------------------------------------------|---------------------------------------------------------------------------|---------|-----------------------------------|------------------|---|
| unction Generation                                                                                                    |                                                                                                    |                                                                                |                                                                           |         |                                   |                  | - |
| Action New  Function Id STDCIFD Save XML Path D1RADTOOL                                                                                                    | Function Type Parent  Parent Function Parent Xml                                                                                                    |                                                                                | Function Category Mainter<br>Header Template None<br>Footer Template None |         |                                   |                  |   |
| earch                                                                                                    | Fieldset Properties                                                                                                    |                                                                                |                                                                           |         |                                   | - 🛛 🗳            | , |
| <ul> <li>Preferences</li> <li>DataSource</li> <li>ListOVAlues</li> <li>DataBlocks</li> <li>Screens</li> <li>FST_CUST1</li> <li>FST_CUST2</li> <li>Actions</li> <li>CallForms</li> <li>LaunchForms</li> <li>Summary</li> </ul> | Fieldset Name<br>Fieldset Label<br>Data Block<br>Multi Record<br>View Type<br>Fieldset Height<br>CUSTNO<br>CUSTNO<br>C | Screen Portion<br>Tab Name<br>Section Name<br>Partition Name<br>Number Of Rows | VS_MAIN                                                                   | E       | Horizont:<br>ReadOni<br>Navigatic | ly               |   |

#### Fig 12.14: Attaching Fields to a Field set

| RACLE FLEXCUBE Developm                                                                                                    | ent Workbench for Universal Banking     | DEMOUSE<br>Windows Options Sign Ou          |
|----------------------------------------------------------------------------------------------------|-----------------------------------------|---------------------------------------------|
| nction Generation                                                                                                    |                                         | Windows Options Sign Ou                     |
|                                                                                                    |                                         | 🖬 🗵 🗐 🗸 🧐                                   |
| Action New 👻                                                                                                    | Function Type Parent -                  | Function Category Maintenance 🔻             |
| Function Id STDCIFD                                                                                                    | Parent Function                         | Header Template None 👻                      |
| Save XML Path D:IRADTOOL                                                                                                    | Parent Xml                              | Footer Template None                        |
| arch                                                                                                    | Fieldset Properties                     | - R 4                                       |
| Preferences                                                                                                    | Fieldset Name FST_CUST1                 | Screen Name CVS_MAIN    Horizontal Fieldset |
| I 🚞 DataSource                                                                                                    | Fieldset Label                          | Screen Portion   ReadOnly                   |
| I 🧰 DataBlocks                                                                                                    | Data Block BLK_CUSTOMER                 | Tab Name 📃 🔽 Navigation Button              |
| 🤤 Screens<br>  🧊 FieldSets                                                                                                    | Multi Record No -<br>View Type Single - | Section Name 🔽 🔽 Visible                    |
| FINIT FINIT |                                         | Partition Name                              |
| FST_CUST2                                                                                                    | Fieldset Height                         | Number Of Rows                              |
| Actions                                                                                                    |                                         |                                             |
| CallForms<br>LaunchForms                                                                                                    | Data Block Fields                       | Pield Set Fields Subpartition Name          |
| Carl Summary                                                                                                    | CNTY                                    |                                             |
|                                                                                                    | NLTY<br>LANG                            | CNAME                                       |
|                                                                                                    |                                         |                                             |
|                                                                                                    |                                         | ADDR1                                       |
|                                                                                                    |                                         | 44                                          |
|                                                                                                    |                                         |                                             |
|                                                                                                    |                                         |                                             |
|                                                                                                    |                                         |                                             |
|                                                                                                    |                                         |                                             |
|                                                                                                    |                                         |                                             |
|                                                                                                    |                                         |                                             |
|                                                                                                    |                                         |                                             |

• Select the screen portion (Header/Body/Footer) where this field set has to be placed. Select remaining details like tab, section and partition.

| ACLE FLEXCUBE Develop                                                                                                    | nent Workbench for Universal Banking                                                                                  |                                                                                                    | Window                        | DEMOUSE                                                                 |
|----------------------------------------------------------------------------------------------------|----------------------------------------------------------------------------------------------------|----------------------------------------------------------------------------------------------------|-------------------------------|-------------------------------------------------------------------------|
| ction Generation                                                                                                    |                                                                                                    |                                                                                                    |                               | 6                                                                       |
|                                                                                                    |                                                                                                    |                                                                                                    |                               | 🖬 🗶 🗏 🗗 🧐                                                               |
| Action New -                                                                                                    | Function Type Parent 👻                                                                                                |                                                                                                    | Function Category Maintenance | -                                                                       |
| Function Id STDCIFD                                                                                                    | Parent Function                                                                                                    |                                                                                                    | Header Template None 👻        |                                                                         |
| Save XML Path D:\RADTOOL                                                                                                    | Parent Xml                                                                                                    |                                                                                                    | Footer Template None          | -                                                                       |
| ch                                                                                                    | Fieldset Properties                                                                                                   | $\sim$                                                                                                 |                               | - 🔍 🗳                                                                   |
| Preferences<br>DataSource<br>ListOfValues<br>DataBlocks<br>Screens<br>FieldSets<br>FST_CUST1<br>FST_CUST2<br>Actions<br>CallForms<br>LaunchForms<br>Summary | Fieldset Name<br>Fieldset Label<br>Data Block<br>Multi Record<br>View Type<br>Fieldset Height<br>CNTY<br>NLTY<br>LANG | Screen Name<br>Screen Portion<br>Tab Name<br>Section Name<br>Partition Name<br>PART1<br>Number Of Rows | V V                           | ☐ Horizontal Fieldset<br>☐ ReadOnly<br>☐ Navigation Button<br>☑ Visible |
|                                                                                                    |                                                                                                    |                                                                                                    |                               |                                                                         |

Fig 12.15: Providing details where Field Set has to be placed

Once fields are added to field set, developer can check the preview of the designed screen. Right click on Screen Name and click on Preview.

| 🔶 Main              |                      | S    |
|---------------------|----------------------|------|
| 🖹 New 🦻 Enter Query |                      |      |
| Customer No         |                      |      |
| Name                |                      |      |
| Туре                |                      |      |
| Address             |                      |      |
|                     |                      |      |
| Maker               | Date Time:           |      |
| Checker             |                      |      |
|                     | Date Time:           | Exit |
| Mod No              | Record Status        |      |
|                     | Authorization Status |      |
|                     |                      |      |
| 2                   |                      |      |

Fig 12.16: Preview of the designed Screen

#### Adding Multi entry block to field set.

- On selecting a multiple block, Multi Record Property will be defaulted to Yes..
- In case of Multi record, View type can be either Single or Multiple (By Default).

| 🔶 Main                                 |                                       | ×     |
|----------------------------------------|---------------------------------------|-------|
| 🗗 New 🦻 Enter Query                    |                                       |       |
| Customer No<br>Name<br>Type<br>Address |                                       |       |
| I ≪ 1 of 1 🕨 🕨                         | Go to Page                            | + - = |
| Group Id                               | Customer No Relation                  |       |
| Maker<br>Checker                       | Date Time:<br>Date Time:              | Exit  |
| Mod No                                 | Record Status<br>Authorization Status |       |

#### Below image shows a multiple view multi record field set

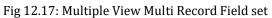

#### • For multi record single view navigation button should be checked.

| DRACLE FLEXCUBE Developm                    | ent Workbench for Unive | rsal Banking         |     |       |           |                 |                          | DE           | MOUS        | EF |
|---------------------------------------------|-------------------------|----------------------|-----|-------|-----------|-----------------|--------------------------|--------------|-------------|----|
| Browser -                                   |                         |                      |     |       |           |                 | Windo                    | ws Options   | Sign Or     | Jt |
| unction Generation                          |                         |                      |     |       |           |                 |                          |              | -           | -  |
|                                             |                         |                      |     |       |           |                 |                          | 🖬 🗶 🗏        | 移 🧐         |    |
| Action Load 👻                               |                         | Function Type Parent |     |       |           | Funct           | ion Category Maintenance | *            |             |    |
| Function Id STDCIFD                         |                         | Parent Function      |     |       |           | Head            | ler Template None 👻      |              |             |    |
| Save XML Path STDCIFD_RAI                   | BROWSE                  | Parent Xml           |     |       |           | Foo             | ter Template Maint Audit | -            |             |    |
| earch                                       | Fieldset Properties     |                      |     |       |           |                 |                          |              | - 🔊         | >  |
| Carl Preferences                            | Fieldset Name           | FST_CUST2            | 5   | Scree | en Name   | CVS_MAIN        | -                        | Horizont     | al Fieldset |    |
| DataSource     DataSource     STTM_CUSTOMER | Fieldset Label          |                      | S   | creei | n Portion | Body            | ×                        | F ReadOn     | ily         |    |
| CUSTOMER_NO                                 | Data Block              | BLK_GROUP -          |     | Та    | ab Name   | TAB_MAIN        | <b>•</b>                 | (C) Navigati | on Button   |    |
| CUSTOMER_TYPE                               | Multi Record            | Yes -                |     |       | on Name   | SEC_GROUP       | -                        | Visible      |             |    |
| CUSTOMER_NAME1<br>ADDRESS_LINE1             |                         | Single               |     |       | on Name   | PART1           | -                        |              |             |    |
| COUNTRY                                     | Fieldset Height         |                      | Num | iber  | Of Rows   |                 |                          |              |             |    |
| MATIONALITY                                 |                         |                      |     |       |           |                 |                          |              |             |    |
| LANGUAGE     STTM_CUST_GROUP                |                         | Data Block Fields    |     | 1     |           | FieldSet Fields | Subpartition Name        |              |             |    |
| CROUP_ID                                    |                         |                      |     |       | GROUP     |                 | -                        |              |             |    |
| CUSTOMER_NO                                 |                         |                      |     | Г     | CUST I    |                 | •                        |              |             |    |
| ListOfValues                                |                         |                      |     |       | RELATI    |                 | •                        |              |             |    |
| 🗉 🚞 DataBlocks                              |                         |                      | 44  | der-1 | REDATI    |                 |                          |              |             |    |
|                                             |                         |                      | 44  |       |           |                 |                          |              |             |    |
| BLK_GROUP     Screens                       |                         |                      | NN  |       |           |                 |                          |              |             |    |
| CVS_MAIN                                    |                         |                      |     |       |           |                 |                          |              |             |    |
|                                             |                         |                      |     |       |           |                 |                          |              |             |    |
|                                             |                         |                      |     |       |           |                 |                          |              |             |    |
|                                             |                         |                      |     |       |           |                 |                          |              |             |    |
| BODY     TAB_MAIN     SEC_CUST              |                         |                      |     |       |           |                 |                          |              |             |    |
| TAB_MAIN  TAB_MAIN  SEC_CUST  SEC_GROUP     |                         |                      |     |       |           |                 |                          |              |             |    |
|                                             |                         |                      |     |       |           |                 |                          |              |             |    |
| TAB_MAIN  SEC_CUST  SEC_GROUP               |                         |                      |     |       |           |                 |                          |              |             |    |

- -

#### Fig 12.18: Properties for Single View Multi Record Field set

| 🔶 Main                                 |                                       |            |
|----------------------------------------|---------------------------------------|------------|
| 🗗 New 🖻 Enter Query                    |                                       |            |
| Customer No<br>Name<br>Type<br>Address |                                       | ↓ 1 of 1 ▶ |
| Group Id<br>Customer No<br>Relation    |                                       |            |
| Maker<br>Checker                       | Date Time:<br>Date Time:              |            |
| Mod No                                 | Record Status<br>Authorization Status | Exit       |
|                                        |                                       |            |

Below figure shows the preview of a single view multi record field set

Fig 12.18: Preview for Single View Multi Record Field set

## 4.7 LOV

List Of values can be defined for the function id using LOV node

- To add LOV right click on List of Values Node. LOV Name should start with LOV\_<name>. *Example: LOV\_COUNTRY.*
- Enter valid query and click on populate button

|                               |                  |                                                   |                   |                            |                           | <b>.</b>             |          | 9 |
|-------------------------------|------------------|---------------------------------------------------|-------------------|----------------------------|---------------------------|----------------------|----------|---|
| Action Load -                 |                  | Function Type Par                                 | rent v            |                            | Function C:               | tegory Maintenance - |          |   |
| Function Id STDCIFD           |                  | Parent Function                                   |                   |                            |                           | mplate None -        |          |   |
| Save XML Path STDCIFD_RAI     | BROWSE           | Parent Xml                                        |                   |                            |                           | mplate Maint Audit 👻 |          |   |
| irch                          | List Of Values D | Details                                           |                   |                            |                           |                      | - X      | 6 |
|                               | LOV Que          | ne * LOV_OCUNTRY<br>ery select country_code,descr | ription from sttm | _country where auth_stat = | 'A' and record_stat = 'O' |                      |          | _ |
| LOV_OCUNTRY                   |                  |                                                   |                   |                            |                           |                      | Populate | 9 |
| I 🧀 DataBlocks<br>I 🧊 Screens | Query C          | olumns Data Type                                  | Visible           | Reduction Field            | Reduction Field Type      | Reduction/Column La  | ibel ^   |   |
| Jucens                        |                  |                                                   |                   |                            |                           |                      | -        |   |
| i 🚞 FieldSets                 |                  |                                                   |                   |                            |                           |                      |          |   |

Fig 12.19: Defining new LOV

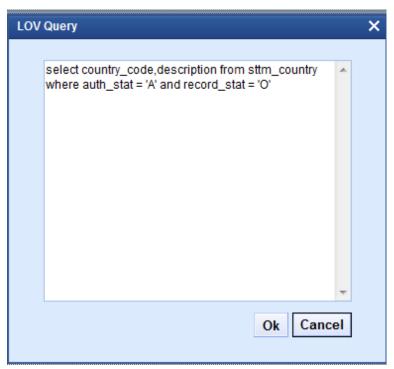

Fig 12.20: Providing LOV query

| Function Generation                                                             |                         |                      |               |                          |                         |                             |          |      |        | 1        | . × |
|---------------------------------------------------------------------------------|-------------------------|----------------------|---------------|--------------------------|-------------------------|-----------------------------|----------|------|--------|----------|-----|
|                                                                                 |                         |                      |               |                          |                         |                             |          | ×    | 8      | <b>W</b> | 4   |
| Action Load 👻                                                                   |                         | Function Type Parent | ~             |                          |                         | Function Category Maintenan | ce 🔻     |      |        |          |     |
| Function Id STDCIFD                                                             |                         | Parent Function      |               |                          |                         | Header Template None        | •        |      |        |          |     |
| Save XML Path STDCIFD_RAI                                                       | BROWSE                  | Parent Xml           |               |                          |                         | Footer Template Maint Audi  | t 🔻      |      |        |          |     |
| Search                                                                          | List Of Values Det      | ails                 |               |                          |                         |                             |          |      | - 2    | . 🦻      | ^   |
| Preferences DataSource BSTTM_CUSTOMER BSTTM_CUST_GROUP LIStOfValues LOV_OCUNTRY | LOV Name *<br>LOV Query | ELOV_OCUNTRY         | n from sttm_c | ountry where auth_stat : | = 'A' and record_stat = | · '0'                       | 9        | (    | Popula | ate      |     |
| 🗄 🧰 DataBlocks                                                                  | Query Col               | umns Data Type       | Visible       | Reduction Field          | Reduction Field         | Type Reduction/C            | olumn La | ibel |        | -        |     |
| Greens     FieldSets                                                            | COUNTRY_CO              | DE VARCHAR2 -        | Yes 🕶         | Yes 👻                    | TEXT -                  | LBL_CNTRY                   |          | #E   |        |          |     |
| CallForms CallForms CallForms CallForms CallSummary                             | DESCRIPTION             | VARCHAR2 -           | Yes 🔻         | Yes 💌                    | TEXT -                  | LBL_COUNTRYCD               | )        | 1    |        | Ŧ        |     |

Fig 12.21: Providing LOV details

- Redn/Col Labels are mandatory. If user won't provide will get error on click of LOV button after deployment in FLEXCUBE
- After defining LOV go to block and corresponding field where the LOV has to be attached.

#### Block Field Properties to attach LOV to the field

- **Display Type:** Select display type as Lov.
- Lov Name: Select the required Lov name from the list of all defined LOV's.
- Click on return fields tab. The result fields maintained in the LOV query will be populated on click of *Default from Lov Definition* button

- Select the desired field ( and its block )to which the result of the LOV query should be defaulted
- If return field is not required to be defaulted to any field in the screen, return field value can be left blank

| Action Load -                                                                                                    | Function Type                                                                                                    |                                                                                                    |                      | 🖫 🗶 🗐 🐬 🧐                                                                                                    |
|----------------------------------------------------------------------------------------------------|----------------------------------------------------------------------------------------------------|----------------------------------------------------------------------------------------------------|----------------------|----------------------------------------------------------------------------------------------------|
|                                                                                                    | Function Type                                                                                                    |                                                                                                    |                      |                                                                                                    |
| Function Id STDCIFD                                                                                                    |                                                                                                    | Parent 👻                                                                                                    | Function Category Ma | aintenance 🔻                                                                                                    |
|                                                                                                    | Parent Function                                                                                                    |                                                                                                    | Header Template No   | one 🔻                                                                                                    |
| Save XML Path STDCIFD_RAI                                                                                                    | VSE Parent Xml                                                                                                    |                                                                                                    | Footer Template Ma   | aint Audit 🛛 🔫                                                                                                    |
| Search Bloo                                                                                                    | ck Field Properties                                                                                                    |                                                                                                    |                      | - 🗷 🗔 🦃                                                                                                    |
| Preferences  DataSource  STM_CUSTOMER  STM_CUST_GROUP  LUSTValues  DataBlocks  BLL_CUSTOMER  CUSTNPE  CUSTNPE  CUSTNPE  CNAME  DDR1  CUSTYPE  CNAME  CUSTNY | Field Name * CNTY Field Label DataSource STIM_CUSTOMER Column Name * COUNTRY Data Type * Varchar2 * Item Type Parent Field Related Block Related Field L0V Name LOV_COUNRTY | XSD Tag<br>XSD Annotation<br>Field Size<br>Maximum Length<br>Minimum Value<br>Maximum Value<br>Maximum Decimals<br>TextArea Rows<br>TextArea Columos<br>Default Value |                      | Required     Visible     Read Only     Calender Text     Popup Edit Required     Uppercase Only     LOV Validation     Required     Input by LOV Only     Not Required In Xsd     Report Parameter |
| Cus     Cus     Cus     Cus     Cus     Cus     Cus                                                                                                    | Iff Line LOV Name<br>Fieldset Name<br>stom Attributes Events Bind Variables<br>Return Fields Mapping                                                                        | Return Fields Related Field                                                                                                    |                      | Default From Lov Definition                                                                                                    |
| CallForms                                                                                                    | Query Column                                                                                                    | Block Name                                                                                                    | Ret                  | turn Field Name                                                                                                    |
| CaunchForms                                                                                                    | COUNTRY_CODE                                                                                                    | BLK_CUSTOMER -                                                                                                    | CNTY                 |                                                                                                    |
|                                                                                                    | DESCRIPTION                                                                                                    | BLK_CUSTOMER -                                                                                                    |                      | -                                                                                                    |

#### Use of Bind Variable

If the list of values should be based on any other field value from the screen, bind variables can be used.

#### Example:

Define lov as shown in below query; where clause should contain condition with '?'.

SELECT cust\_ac\_no, branch\_code, ccy from sttms\_cust\_account where cust\_no = ? and record\_stat = 'O'

and once\_auth = 'Y' and ac\_stat\_de\_post = 'Y'

In the block field, after selecting return fields, click on bind variables tab. Click on **Default from Lov Definition** button. New rows will be created depending on the number of bind variable provided in the LOV query. Select the bind filed in the screen (and its block) for the LOV. Data type of the field has also to be selected.

| Action Last                           | Function Type Parent                    |                  | Function Category II      |                           |                       |        |
|---------------------------------------|-----------------------------------------|------------------|---------------------------|---------------------------|-----------------------|--------|
| Fundion Id STDCINE                    | Parent Function                         | -                | Header Template Non       |                           |                       |        |
| Save XML Path D'RADTOOLV              | Parent Xml                              |                  | Footer Template Main      |                           |                       |        |
| Contraction of the Contraction of the | 22200200                                |                  |                           |                           |                       |        |
| earch                                 | Block Field Properties                  |                  |                           |                           |                       | - AI 9 |
| Preferences                           | * Field Name CUSTNO                     |                  | * Data Type Varchar2 M    |                           | Popup Edit Regd       |        |
| DataSource<br>ListOf/alues            | Field Label LBL_CUSTNO                  | 142              | DataSource STTMS_CUST_C   | ROUP                      | T Required            |        |
| LOV_COUNTRY                           | XSD Tag CUSTNO                          | 10.00            | MaxLength 9               |                           | P visible             |        |
| LOV_ACCOUNT<br>OptaBlocks             | Display Type Text 💌                     |                  | * Field Size              |                           | T Input by LOV Only   |        |
| BLK_CUSTOMER                          | item Type Database item 💌               |                  | * Column Name CUSTOMER_NO |                           | Calender Text         |        |
| CUSTNO                                | Parent Field                            |                  | Default Value             | 1                         | T Select Multiple     |        |
| CTYPE                                 | Related Block                           |                  | Preview Value             |                           | Uppercase Only        |        |
| ADORLN1                               | Related Field                           |                  | Accessivey Code           |                           | P LOV Validation Rept |        |
| COUNTRY                               | TextArea Rows                           |                  | TextArea Cols             |                           | Thiot Reg to Xtd      |        |
| LANG                                  | Min Val                                 |                  | Maxval                    |                           | C Report Parameter    |        |
| TESTT                                 | Max Decimats                            | 3                | Maskid                    | 14                        | E Read Only           |        |
| GRPN0                                 | LOV Name LOV_ACCOUNT                    | 1                | Off Line LOV Name         | ~                         |                       |        |
| CUSTNO                                | Fieldset Name FST_GROUP                 |                  | Image Source              |                           |                       |        |
| RELATION                              | States contract the state               |                  |                           |                           |                       |        |
| Sovens<br>FieldSets                   | $\square$                               |                  |                           |                           |                       |        |
| Actions .                             | Custom Attributes Events Bind Variables | Return Fields    |                           |                           |                       |        |
| CaliForma                             | Bind Variables Mapping                  | Carrier Contract |                           |                           |                       |        |
| Summary                               |                                         |                  |                           | fault from LoV definition | n                     |        |
|                                       | Block Name                              |                  | Bind Variable             | Detatype                  |                       |        |
|                                       | ELK_CUSTOMER                            | ×                | CUSTNO 💌                  | STRING                    |                       |        |
|                                       |                                         |                  |                           |                           |                       |        |
|                                       |                                         | <u> </u>         | <u> </u>                  |                           |                       |        |
|                                       |                                         |                  |                           |                           |                       |        |
|                                       |                                         |                  |                           |                           |                       |        |
|                                       |                                         |                  |                           |                           |                       |        |
|                                       |                                         |                  |                           |                           |                       |        |
|                                       |                                         |                  |                           |                           |                       |        |

Fig 12.23: Defining bind variable for the LOV

# 4.8 Attaching Call forms

Maintenance Call forms can be attached to a maintenance screen. Refer the document <u>14-</u> <u>Development of Call Form.docx</u> for developing call forms

### Attaching Call forms

- Add button to block to launch call form on button click.
  - Right click on Block
  - Select Add fields. Select fields and Add UI field's window will be launched
  - Select UI Fields tab. Click add row button. Enter button name and click ok.
  - Select display type as button and enter field label.

| Se | elect F      | ields & Add  | Ul Fields |            |  |           |    | ×        |
|----|--------------|--------------|-----------|------------|--|-----------|----|----------|
| ī  | DataS        | ource fields | UI Fields |            |  |           |    |          |
|    |              |              |           |            |  |           |    |          |
|    |              | 1            |           |            |  |           | +- | l        |
|    |              |              |           | Field Name |  | Data Type |    | <b>^</b> |
|    | $\checkmark$ | BTM_MIS      |           |            |  | -         |    |          |
|    |              |              |           |            |  |           |    |          |
|    |              |              |           |            |  |           |    |          |
|    |              |              |           |            |  |           |    |          |
|    |              |              |           |            |  |           |    |          |
|    |              |              |           |            |  |           |    |          |
|    |              |              |           |            |  |           |    |          |
|    |              |              |           |            |  |           |    |          |
|    |              |              |           |            |  |           |    |          |
|    |              |              |           |            |  |           |    |          |
|    |              |              |           |            |  |           |    |          |
|    |              |              |           |            |  |           |    |          |
|    |              |              |           |            |  |           |    |          |
|    |              |              |           |            |  |           |    | *        |
|    |              |              |           |            |  |           | Ok | Cancel   |
|    |              |              |           |            |  |           |    |          |

Fig 12.24: Defining Button field

• Add Call form details to Call form node

| Action Load +                                                                                                    |                   | Function Type Parent | T                 |                             | on Category Mair |                 |          |
|----------------------------------------------------------------------------------------------------|-------------------|----------------------|-------------------|-----------------------------|------------------|-----------------|----------|
| Function Id STDCIFD                                                                                                    |                   | Parent Function      |                   |                             | er Template Non  |                 |          |
| Save XML Path STDCIFD_RAI                                                                                                    | BROWSE            | Parent Xml           |                   | Fool                        | er Template Mair | nt Audit 👻      |          |
| h                                                                                                    | Call Form Details |                      |                   |                             |                  |                 | C        |
| Preferences                                                                                                    |                   |                      |                   |                             |                  |                 |          |
| I 🛅 STTM_CUSTOMER                                                                                                    |                   |                      |                   | S                           | creen Arguments  | Dependent       | Fields+- |
| E STTM_CUST_GROUP<br>ListOfValues                                                                                               | Function ID       | Parent Data Block    | Parent DataSource | Relation                    | Relation Type    | Callform Screen |          |
| DataBlocks                                                                                                    | MICCUSTM          | BLK_CUSTOMER -       | STTM_CUSTOMER -   | ;TTM_CUSTOMER.COSTOMER_NO = | One To One 🔻     | •               | Button   |
| ADDR1<br>CNTY<br>NLTY<br>LANG<br>BTM_MIS<br>BLK_GROUP<br>Screens<br>FieldSets<br>Actions<br>CaliForms<br>LaunchForms<br>Summary |                   |                      |                   |                             |                  |                 |          |
|                                                                                                    |                   |                      |                   |                             |                  |                 |          |

Fig 12.25: Defining details of the Call form to be attached in call form node

- Add event to button.
  - On selecting event type as call form or launch form or sub screen button will be displayed on bottom of the screen.
  - If user needs to place button position in desired place on the screen, event type should be Normal .User has to write code in release specific JavaScript file to launch the screen

| Function Generation                                                               |                                                 |                      |                                                                      |             |                        |                                                     | _ >                   |
|-----------------------------------------------------------------------------------|-------------------------------------------------|----------------------|----------------------------------------------------------------------|-------------|------------------------|-----------------------------------------------------|-----------------------|
|                                                                                   |                                                 |                      |                                                                      |             |                        |                                                     | 🚱 🥥 🔿                 |
| Action Load -                                                                     | Fu                                              | nction Type Parent 🔹 |                                                                      | Fun         | ction Category Mainter | nance 🔻                                             |                       |
| Function Id STDCIFD                                                               | Pare                                            | nt Function          |                                                                      | He          | ader Template None     | *                                                   |                       |
| Save XML Path STDCIFD_RAL                                                         | BROWSE                                          | Parent Xml           |                                                                      | Fo          | ooter Template Maint A | udit 🔫                                              |                       |
| Search                                                                            | Block Field Properties                          |                      |                                                                      |             |                        | - 2                                                 | u <b>a</b> 9          |
| Preferences                                                                       | Field Name * BTM_MIS<br>Field Label LBL_MIS     | ×5                   | XSD Tag<br>XSD Annotation                                            | MIS         | 2                      | ☐ Required ✓ Visible                                |                       |
| STTM_CUSTOMER     STTM_CUST_GROUP     STTM_CUST_GROUP                             | DataSource<br>Column Name *                     |                      | Field Size<br>Maximum Length                                         | *           |                        | Calender                                            |                       |
| ListofValues     Lov_COUNRTY     DataBlocks     BLK_CUSTOMER                      | Data Type * Display Type Text Item Type Control | *<br>*               | Maximum Lengur<br>Minimum Value<br>Maximum Value<br>Maximum Decimals |             |                        | Calender     Popup Edi     Uppercase     LOV Valida | t Required<br>e Only  |
| CUSTNO<br>CUSTTYPE<br>CNAME<br>ADDR1                                              | Parent Field<br>Related Block<br>Related Field  | •                    | TextArea Rows<br>TextArea Columns<br>Default Value                   |             |                        | Required<br>Input by LC                             | OV Only<br>red In Xsd |
|                                                                                   | LOV Name Off Line LOV Name Fieldset Name        |                      | Preview Value<br>Mask Id                                             |             |                        | n Report Pai                                        | rameter               |
| BLK_GROUP     Genes     CVS_MAIN                                                  | Custom Attributes Events Rela                   | ated Field           |                                                                      |             |                        | + -                                                 |                       |
|                                                                                   | Event Name                                      | Function Name        | Event Type Bu                                                        | tton Screen | CallForm Name          | Screen Name                                         | *                     |
| BODY TAB_MAIN                                                                     | 🔽 onunioad 👻                                    |                      | Callform - CVS                                                       | _MAIN -     | MICCUSTM -             | CVS_CUSTOI                                          |                       |
| SEC_CUST<br>SEC_SROUP<br>FOOTER<br>FIEldSets<br>Actions<br>LaunchForms<br>Summary |                                                 |                      |                                                                      |             |                        |                                                     | Ŧ                     |

Fig 12.26: Defining event to the button such that call form is linked to the button

• Check the preview.

| 🔶 Main                     |             |            |          | × |
|----------------------------|-------------|------------|----------|---|
| 🗗 New 🔄 <u>Enter Query</u> |             |            |          |   |
| Customer No                |             |            |          |   |
| Name<br>Type               |             |            |          |   |
| Address                    |             |            |          |   |
|                            |             |            |          |   |
| I                          | Go to Page  |            | + - =    |   |
| Group Id                   | Customer No | Relation   | <u>^</u> |   |
|                            |             |            |          |   |
|                            |             |            |          |   |
|                            |             |            |          |   |
|                            |             |            | ~        |   |
| •                          |             | III        | 4        |   |
|                            |             |            |          | _ |
| MIS   Change Log           |             |            |          |   |
| Maker                      | [           | Date Time: |          |   |
| Checker                    | [           | Date Time: |          |   |
| Mod No                     | Baa         | ord Status | Exi      |   |
| ModiNo                     |             | ion Status |          |   |
|                            |             |            |          |   |

Fig 12.27: Preview of the screen with the Call Form button

# 4.9 Adding Summary

1) Add entry in Preferences node for Summary screen

| Preferences<br>DataSource<br>B STTM_CUSTOMER                                                              | Fundion Ty<br>Parent Fundi<br>ROWSE Parent X<br>Preferences | ion        |                           | Function Category<br>Header Template<br>Footer Template | Maintenance 👻                         | ]       |        | VW  |
|----------------------------------------------------------------------------------------------------|-------------------------------------------------------------|------------|---------------------------|---------------------------------------------------------|---------------------------------------|---------|--------|-----|
| Function Id STDCIFD<br>Save XML Path STDCIFD_RAI BF<br>rch Preferences<br>DataSource<br>B _ STTM_CUSTOMER | Parent Functi<br>ROWSE Parent X<br>Preferences              | ion        |                           | Header Template                                         |                                       |         |        |     |
| Save XML Path STDCIFD_RAI                                                                                 | ROWSE Parent X Preferences                                  |            |                           |                                                         | None 🔻                                |         |        |     |
| Preferences<br>DataSource<br>B STTM_CUSTOMER                                                              | Preferences                                                 | imi        |                           | Footer Template                                         |                                       |         |        |     |
| Preferences<br>DataSource<br>DataSource                                                                   |                                                             |            |                           | r obter remplate                                        | Maint Audit                           | •       |        |     |
| DataSource     STTM_CUSTOMER                                                                              |                                                             |            |                           |                                                         |                                       |         |        | ۵   |
| B D STTM_CUSTOMER                                                                                         | Fire Fur                                                    | nction     | Module                    | ST                                                      | *E                                    |         |        |     |
|                                                                                                    | 🔽 Logging Requir                                            | red        | Module Description        | Static Maintenance                                      |                                       |         |        |     |
| STTM_CUST_GROUP                                                                                           | 🔽 Auto Authorizati                                          | ion        | Branch Program Id         |                                                         |                                       |         |        |     |
| ListOfValues                                                                                              | 🔽 Tank Modificatio                                          | ons        | Process Code              |                                                         |                                       |         |        |     |
| DataBlocks                                                                                                | 🔽 Field Log Requ                                            | lired      | SVN Repository URL        |                                                         |                                       |         |        |     |
| BLK_CUSTOMER                                                                                              | 🥅 Multi Branch Ac                                           | cess       | Transaction Block<br>Name | Choose Block                                            | 7                                     |         |        |     |
| CUSTTYPE                                                                                                  | Excel Export Re                                             | aquired    | Transaction Field         | Choose Field                                            | •                                     |         |        |     |
|                                                                                                    |                                                             |            | Name                      |                                                         |                                       |         |        |     |
| DDR1                                                                                                    |                                                             |            |                           |                                                         |                                       |         |        |     |
| MLTY                                                                                                    |                                                             |            |                           |                                                         | (                                     | Control | String | + - |
| DANG DEM_MIS                                                                                              | Function Id                                                 |            | Module *                  | Modu                                                    | le Description                        |         | 0      | *   |
| BLK_GROUP                                                                                                 | STDCIFD                                                     | ST         |                           | Static Maintenance                                      |                                       |         |        |     |
| Creens<br>CVS_MAIN                                                                                        | STSCIFD                                                     | ST         | ×I                        | Static Maintenance                                      | · · · · · · · · · · · · · · · · · · · |         |        |     |
| TieldSets                                                                                                 |                                                             |            |                           |                                                         |                                       |         |        |     |
| Actions                                                                                                   | <u></u>                                                     |            |                           |                                                         |                                       |         |        |     |
| CallForms<br>LaunchForms                                                                                  |                                                             |            |                           |                                                         |                                       |         |        |     |
| Summary                                                                                                   |                                                             |            |                           |                                                         |                                       |         |        |     |
|                                                                                                    |                                                             |            |                           |                                                         |                                       |         |        |     |
|                                                                                                    |                                                             |            |                           |                                                         |                                       |         |        |     |
|                                                                                                    | Fig 12.27: Adding Su                                        | mmary scro | on dotails in Droforo     | ncos nodo                                               |                                       |         |        |     |

- 2) Click on Summary Node.
  - Enter Summary title .Select label code from lov.
  - Select Data Block master block and summary blocks will be displayed. Select required block from drop down list.
  - Select Data Source for summary.
  - Select Summary Type.
  - Select Summary Screen size.
  - Enter if any where clause is required.
  - Enter Default order by if required.
  - Enter Multi Branch where clause if required.
  - Attach the fields required in the summary result grid
  - If the field is required as part of filtering, query has to be checked for the particular field
  - Provide the position of fields in Result grid and Summary Query set .

| Action Load  Function Id STDCIFD Save XML Path STDCIFD_R                                                                            | AL BROWSE                                                  | Function Type Parent  Parent Function Parent Xml                                |           |   |                                                                                                 | Header Te             | ategory Maintenance -<br>mplate None -<br>mplate Maint Audit | -   |  |
|----------------------------------------------------------------------------------------------------|------------------------------------------------------------|---------------------------------------------------------------------------------|-----------|---|-------------------------------------------------------------------------------------------------|-----------------------|--------------------------------------------------------------|-----|--|
| ch                                                                                                    | Summary Details                                            |                                                                                 |           |   |                                                                                                 |                       |                                                              |     |  |
| Preferences DataSource Gamma STM_CUSTOMER Gamma STM_CUST_GROUP ListOValues DataBlocks DataBlocks BLK_CUSTOMER CUSTNO CUSTNO CUSTYPE | Title<br>Data Blocks<br>Data Source<br>Summary Screen Size | BLK_CUSTOMER   STTM_CUSTOMER  Summary  Medium  summary  Buttons Fields Ordering | <b>FI</b> |   | Default Where Clause<br>Default Order By<br>Multi Branch Where<br>Clause<br>Main Summary Screen | WebServic<br>Required | 95                                                           | 000 |  |
| CNAME ADDR1 CNTY NLTY LANG                                                                                                    |                                                            | Data Block Fields                                                               |           |   | Fields Selected                                                                                 | Query                 | LOV Name                                                     |     |  |
| BTM_MIS                                                                                                    |                                                            |                                                                                 |           |   | CUSTNO                                                                                          |                       |                                                              |     |  |
| ) 🛅 BLK_GROUP<br>Screens                                                                                                    |                                                            |                                                                                 |           |   | CNAME                                                                                           |                       |                                                              |     |  |
| E CVS_MAIN                                                                                                    |                                                            |                                                                                 | DD        |   | ADDR1                                                                                           |                       |                                                              | -   |  |
| FieldSets<br>Actions                                                                                                    |                                                            |                                                                                 | 44        |   | CNTY                                                                                            |                       |                                                              | Ţ   |  |
| CallForms                                                                                                    |                                                            |                                                                                 |           | F | NLTY                                                                                            |                       |                                                              | +   |  |
| aunchForms<br>Summary                                                                                                    |                                                            |                                                                                 |           |   |                                                                                                 |                       |                                                              | +   |  |
|                                                                                                    |                                                            |                                                                                 |           |   |                                                                                                 |                       |                                                              |     |  |

#### **Summary Preview**

Right click on summary node and click on preview.

| ◆<br>₿ Exe | cute Query ᠿ Advance                | d Search 🏼 🏟 Res | et 🖵 Clear All |      |      |            |         |             |          | × |
|------------|-------------------------------------|------------------|----------------|------|------|------------|---------|-------------|----------|---|
|            | Authorization Status<br>Customer No | •                | <u>&gt;</u> =  |      | Rec  | ord Status | -       |             |          |   |
| Recor      | ds per page 15 👻 📊                  | 🛯 1 of 1 🕨 🔰     |                | 2    |      |            |         |             |          | * |
|            | Authorization Status                | Record Status    | Customer No    | Name | Туре | Address    | Country | Nationality | Language |   |
|            |                                     |                  |                |      |      |            |         |             |          | E |
|            |                                     |                  |                |      |      |            |         |             |          |   |
|            |                                     |                  |                |      |      |            |         |             |          |   |
|            |                                     |                  |                |      |      |            |         |             |          |   |
|            |                                     |                  |                |      |      |            |         |             |          |   |
|            |                                     |                  |                |      |      |            |         |             |          | - |
| •          |                                     |                  |                |      |      |            |         |             | Þ        |   |
|            |                                     |                  |                |      |      |            |         |             | Exit     |   |
|            |                                     |                  |                |      |      |            |         |             |          |   |

Fig 12.29: Summary Screen Preview

## 4.10 Amendable fields Maintenance

#### **Amendable Fields**

If user needs to modify data of a particular field on unlock, in Workbench developer has to maintain fields as amendable.

- Click ACTIONS node.
- Click on Amendables button next to the action for which the field has to be made amendable
- Select the fields in each block which user can modify for the selected action.

| Amendable DetailsQUERY X  |                                        |           |  |  |  |  |
|---------------------------|----------------------------------------|-----------|--|--|--|--|
| Data Blocks               | DataBlock Fields                       |           |  |  |  |  |
| BLK_CUSTOMER<br>BLK_GROUP | New Allowed Delete Allowed All Records | Mandatory |  |  |  |  |
|                           | Field Name                             | Amendable |  |  |  |  |
|                           | CUSTNO                                 |           |  |  |  |  |
|                           | CUSTTYPE                               |           |  |  |  |  |
|                           | CNAME                                  |           |  |  |  |  |
|                           | ADDR1                                  |           |  |  |  |  |
|                           | CNTY                                   |           |  |  |  |  |
|                           | NLTY                                   |           |  |  |  |  |
|                           | LANG                                   |           |  |  |  |  |
|                           | BTM_MIS                                |           |  |  |  |  |
|                           |                                        |           |  |  |  |  |
|                           |                                        |           |  |  |  |  |
|                           |                                        |           |  |  |  |  |
|                           |                                        |           |  |  |  |  |
|                           |                                        |           |  |  |  |  |
|                           |                                        |           |  |  |  |  |
|                           |                                        | Ok Cancel |  |  |  |  |
|                           |                                        |           |  |  |  |  |
|                           |                                        |           |  |  |  |  |

Fig 12.30: Maintaining amendable fields

# 5. Generation and Deployment of files

#### **Generate Files**

• Click on generate button select the required files to generate and click on Generate button.

| nation |                                                   | ×                                                                       | Aeta Da                                                                                                | a                                                                           | Others                                                                  |  |
|--------|---------------------------------------------------|-------------------------------------------------------------------------|----------------------------------------------------------------------------------------------------|-----------------------------------------------------------------------------|-------------------------------------------------------------------------|--|
| e Re   | Error Description<br>quest successfully Processed | Error Code ARD-SAVE-007                                                 | Dalasource Details     Z     LOV Delails     Z     Block Cretails                                      | Label Details<br>Block PK Columns<br>Function Call Forms<br>Gateway Details | V Xsds<br>Xsd Wilh Annotations<br>V Screen Html<br>Upload Table Trigger |  |
|        |                                                   | 0% of DownLoadFile from 10.18                                           |                                                                                                    | Notification Details                                                        | Upload Tables Definition<br>Archive Table Definition                    |  |
|        |                                                   | File Download                                                           | X                                                                                                    | irgo Cietails                                                               |                                                                         |  |
|        |                                                   |                                                                         |                                                                                                    |                                                                             |                                                                         |  |
|        |                                                   | Do you want to open or save this file?                                  |                                                                                                    | ile Type                                                                    | Status                                                                  |  |
|        |                                                   | Name: RAD.ZIF<br>Type: WinRAF                                           | Name: RAD.ZIP<br>Type: WinRAR ZIP archive                                                              |                                                                             | Generated                                                               |  |
|        |                                                   | From: 10.184.132.100                                                    |                                                                                                    |                                                                             | Generalsd -                                                             |  |
|        |                                                   |                                                                         |                                                                                                    |                                                                             | Generated -                                                             |  |
|        |                                                   |                                                                         |                                                                                                    |                                                                             | Generaled -                                                             |  |
|        | STDCIFCCVS_MAINTAB_FOOTER html                    | While files from the Internet can be useful, some files can potentially |                                                                                                    |                                                                             | Generated                                                               |  |
|        | sipks_stdoid_main spc                             | harm your computer                                                      | ham your computer. If you do not trust the source, do not open or<br>save this file. What is the risk? |                                                                             | Generalad                                                               |  |
|        | stpks_sldclfd_kernel.spc                          |                                                                         | and hare                                                                                               |                                                                             | Generated                                                               |  |
|        | sipis_stdoid_main sql                             |                                                                         | SQL.                                                                                                   |                                                                             | Generaled                                                               |  |
|        | stpks_sldclfd_kernel.sql                          |                                                                         | SOL                                                                                                    |                                                                             | Generated                                                               |  |
|        | CST8_FIELD_LABELSSTOCIFD.INC                      |                                                                         | INC                                                                                                    |                                                                             | Generalsd                                                               |  |
|        | CSTB_OTHER_LABELSSTDCIFD INC                      |                                                                         | INC                                                                                                    |                                                                             | Generated                                                               |  |
|        | OSTE FID CALLFORMS STOCIFOLINC                    |                                                                         | INC                                                                                                    |                                                                             | Generaled -                                                             |  |

Fig 12.30: Generation of Files

## **Deploy files**

• Click on deploy button select the required files to deployed to server and click on deploy. On successful deployment status will be displayed as Deployed.

| Front-End File                        | s System Packages                                                                                                 | Hook Packages                                                                                                    |                                                                                                    | Meta Data                                                                                                    | Othe                                                                                                    | ers                   |
|---------------------------------------|----------------------------------------------------------------------------------------------------|----------------------------------------------------------------------------------------------------|----------------------------------------------------------------------------------------------------|----------------------------------------------------------------------------------------------------|----------------------------------------------------------------------------------------------------|-----------------------|
| RadXML<br>ℤ Screen Xml<br>ℤ System JS | Main Package Spec     Main Package Body     Notification Triggers     Upload Package Spec     Upload Package Body | Kernel Package Spec<br>Kernel Package Body<br>Utuster Package Spec<br>Utuster Package Spec<br>Custor Package Spec<br>Custor Package Body | Menu Details     Datasource Details     Datasource Details     DotA Details     Screen Details     Amendable Details     Call form Details     S Summary Details | Label Details     Details     Source Provide the Provided HTML     Source Provided HTML     Source Provided HTML     Source Provided HTML     Purge Details | umns Xsd With Annol<br>Forms Screen Html<br>iils Upload Table T<br>etails Upload Tables<br>imeters Archive Table D | Frigger<br>Definition |
| \$                                    | CSTB_FIELD_LABELSSTDCIFD.INC                                                                                      |                                                                                                    | 1                                                                                                    | INC                                                                                                    | Deployed *                                                                                                    |                       |
| ł                                     | CSTB_OTHER_LABELSSTDCIFD.INC                                                                                      |                                                                                                    | 1                                                                                                    | INC                                                                                                    | Deployed -                                                                                                    |                       |
| ;                                     | CSTB_SUMMARY_INFOSTDCIFD.INC                                                                                      |                                                                                                    | 1                                                                                                    | INC                                                                                                    | Deployed -                                                                                                    | J                     |
|                                       | STTB_AUDIT_PK_COLSSTDCIFD.INC                                                                                     |                                                                                                    | 1                                                                                                    | INC                                                                                                    | Deployed -                                                                                                    |                       |
|                                       | CSTB_FID_DATA_BLOCKSSTDCIFD.INC                                                                                   |                                                                                                    | 1                                                                                                    | INC                                                                                                    | Deployed -                                                                                                    |                       |
|                                       | CSTB_FID_DATA_SOURCESSTDCIFD.INC                                                                                  |                                                                                                    | 1                                                                                                    | INC                                                                                                    | Deployed -                                                                                                    |                       |
|                                       | CSTB_FID_SCR_TABSSTDCIFD.INC                                                                                      |                                                                                                    | 1                                                                                                    | INC                                                                                                    | Deployed -                                                                                                    |                       |
| 0                                     | CSTB_FID_SCREENSSTDCIFD.INC                                                                                       |                                                                                                    | 1                                                                                                    | INC                                                                                                    | Deployed -                                                                                                    |                       |
| 1                                     | SMTB_MENUSTDCIFD.INC                                                                                              |                                                                                                    | 1                                                                                                    | INC                                                                                                    | Deployed -                                                                                                    |                       |
| 2                                     | SMTB_ROLE_DETAILSTDCIFD.INC                                                                                       |                                                                                                    | I                                                                                                    | INC                                                                                                    | Deployed -                                                                                                    |                       |
| 3                                     | SMTB_FUNCTION_DESCRIPTIONSTDCIFD.INC                                                                              | >                                                                                                    | I                                                                                                    | INC                                                                                                    | Deployed -                                                                                                    | ]                     |
| 4                                     | SMTB_FCC_FCJ_MAPPING_STDCIFD.INC                                                                                  |                                                                                                    | I                                                                                                    | INC                                                                                                    | Deployed -                                                                                                    | L                     |
| 5                                     | STDCIFD_RAD.xml                                                                                                   |                                                                                                    | F                                                                                                    | RADXML                                                                                                    | Generated -                                                                                                    |                       |

Fig 12.30: Deployment of Files

## Testing

- Launch the screen from FLEXCUBE
- Try sample operations on the screen (NEW,MODIFY,QUERY etc)

|                        | □ 66 7 *? ?? (2 - 回 - STDCINF → 22 )                     |
|------------------------|----------------------------------------------------------|
| Menu 47                | 💊 Customer Maintenance 💦 🚽 🕹                             |
| 🗄 61rdlexp_Main_Menu 🔼 |                                                          |
| Account Transactions   |                                                          |
| 🗄 Accounting & MIS     | Customer No 000111749 Nationality IN                     |
| 🗄 Acdscpgr_Main_Menu   | Name Demo Cust Language ENG                              |
| AcrdItx1_Main_Menu     | Type individual Country IN                               |
| AcrdItxn_Main_Menu     | Corporale                                                |
| 🖶 Acrjrna1_Main_Menu   | Rank                                                     |
| Acrpcas1_Main_Menu     | Information Message                                      |
| Acrpfvb1_Main_Menu     |                                                          |
| 🗄 Acrpmov1_Main_Menu   | Group Information Message                                |
| Acrpmove_Main_Menu     | Record Successfully Saved                                |
| Acrreva1_Main_Menu     |                                                          |
| 🗄 Acrunco1_Main_Menu   |                                                          |
| 🗄 Aedacitm_Main_Menu   |                                                          |
| 🗄 Aedbritm_Main_Menu   |                                                          |
| 🗄 Aedcaitm_Main_Menu   |                                                          |
| Aedclitm_Main_Menu     |                                                          |
| Aedcontr_Main_Menu     |                                                          |
| Aedcsitm_Main_Menu     | Ok                                                       |
| Aedcxitm_Main_Menu     |                                                          |
| 🗄 Aedcyitm_Main_Menu   | MIS Change Log                                           |
| 🗄 Aeddeitm_Main_Menu   | 1413 Cholige Log                                         |
| Aedfsitm_Main_Menu     | Maker 329444 Date Time:                                  |
| Aedftitm_Main_Menu     | Checker 2012-03-01 16 09:09                              |
| 🗄 Aedfxitm_Main_Menu   | Date Time:                                               |
| 🗄 Aedlqitm_Main_Menu   | L'attenne.                                               |
| Aedmaint_Main_Menu     | Mod No 1 Record Status Open                              |
| 🗄 Aedmiitm_Main_Menu   | Authorization Status Unauthorized                        |
| Aedmsitm_Main_Menu     |                                                          |
| Aedpoitm_Main_Menu     |                                                          |
| 🗄 Aedpditm_Main_Menu   |                                                          |
| Aedreitm_Main_Menu     |                                                          |
| Aedrfitm_Main_Menu     |                                                          |
| Aedsiitm_Main_Menu     |                                                          |
| Amrfndhd_Main_Menu     |                                                          |
| Amrfunbl_Main_Menu     |                                                          |
| Ammoumy Main Menu      |                                                          |
| F                      | Fig 12.30: Saving Record for the function id in FLEXCUBE |

# 6. Generated Units

The following units will be generated for a Maintenance screen.

Refer document <u>*Development\_WorkBench\_Screen\_Development-II.docx</u></u> for detailed explanation on the same</u>* 

# 6.1 Front End Units

### 6.1.1 Language xml

This file is an XML markup of presentation details, for the designed Call Form specific to a language.

## 6.1.2 SYS JavaScript File

This JavaScript file mainly contains a list of declared variables required for the functioning of the screen

## 6.1.3 Release Type Specific JavaScript File

This file won't be generated by the Tool. It has to be manually written by the developer if he has to write any code specific in that release

# 6.2 Data Base Units

### 6.2.1 Static Scripts

The following static scripts generated are required for the proper functioning of a Call Form screen. Refer document on generated units for detailed explanation

i) Menu Details

Scripts for SMTB\_MENU and SMTB\_FCC\_FCJ\_MAPPING, SMTB\_ROLE\_DETAIL, SMTB\_FCC\_GCJ\_MAPPING are required for the functioning of Maintenance screen

- ii) Lov Details
- iii) Amendable Details
- iv) Label details
- v) Screen Details
- vi) Block details
- vii) Data Source Details
- viii) Call form details
- ix) Summary Details

### 6.2.2 System Packages

The Main Package contains the basic validations and backend logic for the Maintenance function id. The Main package contains the mandatory checks required. It will also contain function calls to the other packages generated by Workbench.

The main package has the below stages for a maintenance form:

- Converting Ts to PL/SQL Composite Type
- Checking for mandatory fields
- Defaulting and validating the data
- Writing into Database
- Querying the Data from database

• Converting the Modified Composite Type again to TS

Each of these stages has a 'Pre' and 'Post' hooks in the Kernel, Cluster and Custom Packages. And these Hooks are called from the Main Package itself

Main Package has the system-generated code and should not be modified by the developer Kernel, Cluster and Custom Packages are the packages where the respective team can add business logic in appropriate functions using the Pre and Post hooks available

## 6.2.3 Hook Packages

Release specific packages will be generated based on the release type (KERNEL.CLUSTER or CUSTOM). Developer can add his code in the release specific hook package.

The Main Package has designated calls to these Hook Packages for executing any functional checks and Business validations added by the user. The structure for all the Hook Packages are the same, like:

Fn\_Post\_Build\_Type\_Structure Fn\_Pre\_Check\_Mandatory Fn\_Post\_Check\_Mandatory Fn\_Pre\_Default\_and\_Validate Fn\_Post\_Default\_and\_Validate Fn\_Pre\_Upload\_Db Fn\_Post\_Upload\_Db Fn\_Pre\_Query Fn\_Post\_Query

These Functions are called from the Main package using the Pre and Post Hooks available in the Main Package. The 3 Hook Packages namely Kernel, Cluster and Custom Packages have similar structure and are for the respective teams to work on.

## 6.3 Other Units

## 6.3.1 Xsd

Xsd 's will be generated if gateway operations are required for the particular function id. Maintenance for the same has to be done in *Actions* node

# 7. Extensible Development

Developer can add his code in hook packages and release specific JavaScript file.

# 7.1 Extensibility in JavaScript Coding

For release specific JavaScript coding, code has to be written in release specific JavaScript

file.

It follows the naming convention as : (Function Id)\_(Release Type).js *Example: Code in STDCIFD\_CLUSTER.js is exclusive to cluster release* 

This JavaScript file allows developer to add functional code and is specific to release.

The functions in this file are generally triggered by screen events. A developer working in cluster release would add functions based on two categories:

- Functions triggered by screen loading events *Example: fnPreLoad\_CLUSTER(), fnPostLoad\_CLUSTER()*
- Functions triggered by screen action events *Example: fnPreNew\_ CLUSTER (), fnPostNew\_ CLUSTER ()*

# 7.2 Extensibility in Backend Coding

Release specific code has to be written in the Hook Packages generated.

## 7.2.1 Functions in Hook Packages

Different functions available in the Hook Package of a Maintenance Form are:

- 1) Skip Handler : Pr\_Skip\_Handler This can be used to skip the logic written in another release. *Example: logic written in KERNEL release can be skipped in CLUSTER release*
- 2) Fn\_post\_bulid\_type\_structure If any change has to be made in the field values obtained from the form befor start of processing, code can be written here
- 3) Fn\_pre\_check\_mandatory
- 4) Fn\_post\_check\_mandatory

Any extra mandatory checks on the field values from the screen can be written here.

- 5) Fn\_pre\_query
- 6) Fn\_post\_query

Any specific logic while querying can be written in these functions. It is called from fn\_query of the main package

- 7) Fn\_pre\_upload\_db
- 8) **Fn\_post\_upload\_db** Any logic while uploading data to tables can be written here .
- 9) Fn\_pre\_default\_and\_validate
- 10) Fn\_post\_default\_and\_validate

Any release specific logic for defaulting and validation can be written here. It is called from the fn\_default\_and\_validate in the main package

### 7.2.2 Flow of control through Hook packages

The flow of control through the Hook Packages for a particular stage is as explained in the figure below

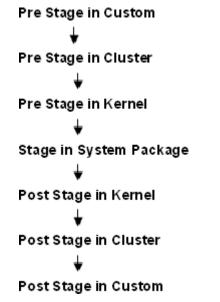

Fig 12.31: Flow of control through Hook Packages

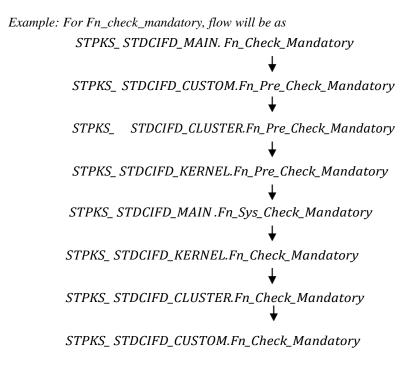

### 7.2.3 By passing Base Release Functionality

There are auto generated functions like FN\_SKIP\_<RELEAE\_TYPE> which would determine whether or not a particular hooks needs to be called.

Developer also has an option to bypass the base release hook if need be. For example if the validations written in *STPKS\_STDCINF\_KERNEL.FN\_PRE\_CHECK\_MANDATORY* are not required or not suitable for the Cluster release, system provides an option to bypass the code written by Kernel team. Similarly a Custom release can also bypass the code written by Kernel and Custom Releases. This can be achieved by calling procedures

**PR\_SET\_SKIP\_<RELEASE\_TYPE>** and **PR\_SET\_ACTIVATE\_<RELEASETYPE>**. These procedures will be made available in the main package and the development teams of Customization teams can use these procedures to skip and re-activate the hooks of parent release.

The Developer should avoid adding validations or Checks in the Pre Stage of any function, like Fn\_Pre\_Check\_Mandatory, etc and should aim to add all the validations in the Fn\_Post\_Default\_and\_Validate.

For Example let us see the flow for the Mandatory Stage for STDCIFD:

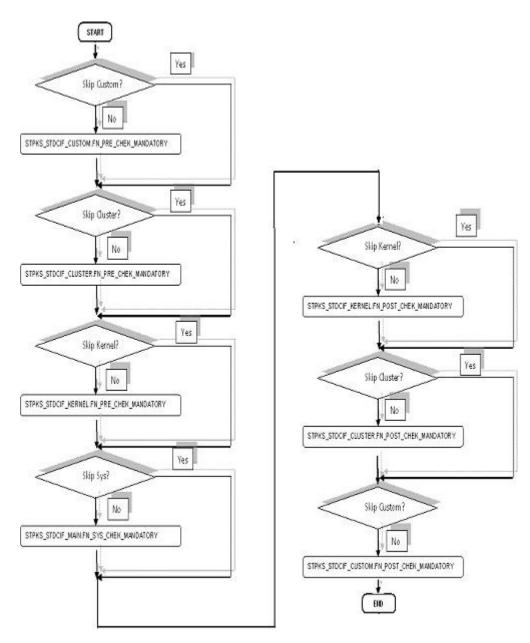

Fig 12.31: Flow of control explaining skip logic in pacakges

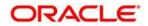

Development of Maintenance Form [February] [2024]

Version 14.7.3.0.0

Oracle Financial Services Software Limited Oracle Park Off Western Express Highway Goregaon (East) Mumbai, Maharashtra 400 063 India

Worldwide Inquiries: Phone: +91 22 6718 3000 Fax:+91 22 6718 3001 www.oracle.com/financialservices/

Copyright © 2024, Oracle and/or its affiliates. All rights reserved.

Oracle and Java are registered trademarks of Oracle and/or its affiliates. Other names may be trademarks of their respective owners.

U.S. GOVERNMENT END USERS: Oracle programs, including any operating system, integrated software, any programs installed on the hardware, and/or documentation, delivered to U.S. Government end users are "commercial computer software" pursuant to the applicable Federal Acquisition Regulation and agency-specific supplemental regulations. As such, use, duplication, disclosure, modification, and adaptation of the programs, including any operating system, integrated software, any programs installed on the hardware, and/or documentation, shall be subject to license terms and license restrictions applicable to the programs. No other rights are granted to the U.S. Government.

This software or hardware is developed for general use in a variety of information management applications. It is not developed or intended for use in any inherently dangerous applications, including applications that may create a risk of personal injury. If you use this software or hardware in dangerous applications, then you shall be responsible to take all appropriate failsafe, backup, redundancy, and other measures to ensure its safe use. Oracle Corporation and its affiliates disclaim any liability for any damages caused by use of this software or hardware in dangerous applications.

This software and related documentation are provided under a license agreement containing restrictions on use and disclosure and are protected by intellectual property laws. Except as expressly permitted in your license agreement or allowed by law, you may not use, copy, reproduce, translate, broadcast, modify, license, transmit, distribute, exhibit, perform, publish or display any part, in any form, or by any means. Reverse engineering, disassembly, or decompilation of this software, unless required by law for interoperability, is prohibited.

The information contained herein is subject to change without notice and is not warranted to be error-free. If you find any errors, please report them to us in writing.

This software or hardware and documentation may provide access to or information on content, products and services from third parties. Oracle Corporation and its affiliates are not responsible for and expressly disclaim all warranties of any kind with respect to third-party content, products, and services. Oracle Corporation and its affiliates will not be responsible for any loss, costs, or damages incurred due to your access to or use of third-party content, products, or services.